# ModeLLdepO

# *Декодер SoundGT2 (Ver. 2.6.4)*

Звуковой декодер SoundGT2 предназначен установки <sup>в</sup> локомотивы масштаба H0 (или меньших масштабов). Предназначен для управления локомотивом в стандарте DCC.

Декодер комплектуется динамиками различных размеров по желанию покупателя.

#### **Возможности.**

- Полностью совместим с системой цифрового управления DCC
- 8-ти штырьковый разъем на проводах или 21MTC
- Позволяет использовать мощные низкоомные динамики  $4\Omega$  и  $8\Omega$
- Звуковая мощность 3Вт (4Ω) и 1.5Вт (8Ω)
- Высокоточная синхронизация движения и звука
- Регулировка кривой разгона (Speed carve) (с версии 2.6.4)
- Регулировка интервалов между отсечками цилиндров паровозов (с версии 2.6.2)
- Система ABC (Automatic Break Control). Позволяет строить участки автоматики на DCC макете. Распознавание сигналов «красный» (остановка) <sup>и</sup> желтый (медленно).
- Поддержка двунаправленного протокола обмена RailCom.
- Back EMF (система поддержания выбранной скорости), обеспечивающая движение на очень малой скорости с возможностью настройки
- Бесшумное ШИМ управление двигателем на частоте 20КГц
- Ток двигателя до 1.4А
- 12 дополнительных выходов с function mapping. Из них:
- o 6 дополнительных силовых выхода, ток до 400мА. Суммарный ток выходов не более 1А o 6 дополнительных слаботочных выхода, ток до 80мА
- Защита от перегрузки и короткого замыкания всех (кроме слаботочных) выходов декодера
- Световые эффекты (алгоритмы) с изменяемыми параметрами
	- o MARS light
	- o Gyrolite
	- o Flashing (мигание)
	- o Strobe light
- Плавное включение и выключение света
- Плавная регулировка напряжения на дополнительных силовых выходах от 0 до 20В, позволяет использовать устройства например дымогенераторы, рассчитанных на меньшее напряжение (12В, 16В)
- Алгоритм безопасного управления сцепкой.
- Режим автоматического расцепления с возможностью обратного хода.
- Функция автоматического управления дымогенератором в зависимости от скорости движения
- Маневровые функции
- Может применятся в аналоговых DC макетах со звуком
- 14 или  $28/128$  Speed step
- Поддержка команд Short Address (1-127) и Long Address (128-9999)
- Поддержка программирование CVs как на Programming track так и на Main Track
- Имеется возможность подключения доп. конденсатора для решения проблемы плохого токосъема и/или грязных рельс
- Специальный алгоритм отключения нагрузок при пропадании контакта позволяет преодолевать небольшие загрязненные участки.
- Замена звука <sup>и</sup> версии софта декодера может производиться после установки декодера <sup>в</sup> модель. (Для замены звука требуется программатор MD Prog2)
- Максимально допустимое напряжение 24В
- Габариты: 30,0 х 15,5 х 4,5мм

Гарантия: 2 года.

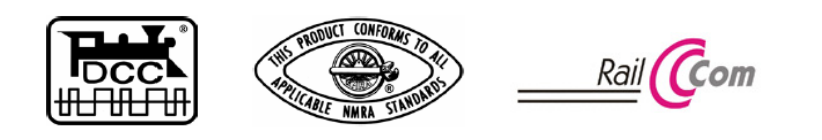

Пожалуйста, прочтите эту инструкцию перед установкой декодера.

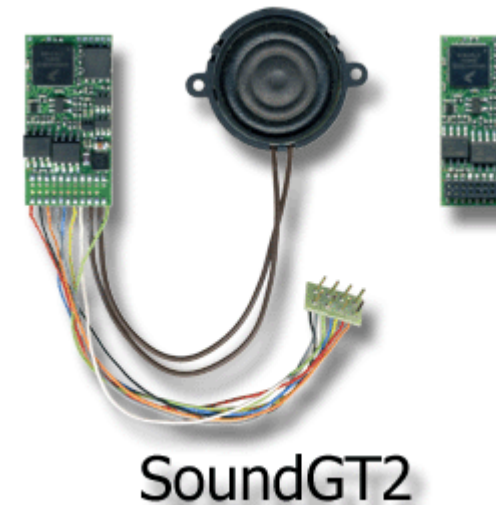

# **Отличия от SoundGT первого поколения**

**Звук** Благодаря использованию низкоомных динамиков громкость возросла с 1 до 3Вт, благодаря использованию усилителя класса D последнего поколения уменьшились искажения, также улучшилось воспроизведение низких частот, что сделало звук более реалистичным. Теперь декодер распознает нажатие 20 функциональных кнопок (не считая кнопки «свет»): F1…F20, что позволяет включать больше звуков дополнительных механизмов и сигналов в проект. Появилась возможность индивидуально изменять громкость каждого звука на этапе создания звукового проекта. Теперь звук будет воспроизводиться <sup>и</sup> <sup>в</sup> аналоговом режиме.

**Управление двигателем.** Система Back EMF в SoundGT2 значительно совершенней <sup>и</sup> позволяет обеспечить очень медленное <sup>и</sup> плавное вращение двигателя, намного медленней по сравнению с SoundGT, двигатель вращается настолько медленно, что движение модели на минимальной скорости едва различимо. Обеспечивается очень плавные разгон и торможение. На хороших трансмиссиях создается сходство с плавностью хода многотонных прототипов. Появилась возможность настройки Back EMF под различные типы двигателей, хотя в подавляющем большинстве случаев настройка не требуется.

**Доп. выходы.** В SoundGT первого поколения было только 4 силовых выхода. Теперь их 12. 6 силовых <sup>и</sup> 6 слаботочных для подключения светодиодов и маломощных ламп. На силовых выходах реализованы все алгоритмы, что были в SoundGT и в дополнение к ним появились алгоритмы автоматического управления сцепкой с возможностью обратного хода,<br>диммер. Слаботочные выходы предназначены для подключения внутреннего и внешнего освещения (не считая основного света, для которого традиционно используются выходы HL1 и HL2) они могут быть только в состоянии «включен» или «выключен» в зависимости от состояния соответствующей кнопки на станции и направления движения локомотива. Добавлена возможность автоматического включения выходов в зависимости от состояния локомотива «стоп» и «движение»

**Габариты <sup>и</sup> производительность.** Размер декодера заметно уменьшился. Теперь длина SoundGT2 позволяет устанавливать его поперек локомотива H0 (<sup>в</sup> широкой части). Благодаря использованию самой современной элементной базы несмотря на то, что мощность звука возросла в 3 раза и увеличилось кол-во выходов, декодер SoundGT2 намного меньше греется.

**Проблема грязных рельс.** Декодер SoundGT2 намного менее чувствителен <sup>к</sup> пропаданию питания. SoundGT2 может преодолевать грязные участки на треке даже лучше чем обычный не звуковой декодер. Это достигнуто благодаря:

1. небольшим встроенным конденсаторам, обеспечивающему питание в момент пропадания контакта.<br>2. специальному алгоритму отключения нагрузок (кроме двигателя) в момент пропадания питания. Декодер постоянно контролирует напряжение, и если контакт пропадает, то отключаются доп. выходы, а также мягко (без щелчков) выключается звук, т.о. накопленная во встроенных конденсаторах энергия расходуется только на двигатель, позволяя<br>преодолеть непродолжительную потерю контакта.

3. более совершенной элементной базе, обеспечивающей эффективное использование энергии и меньшие тепловые потери.

#### **Установка декодера**

Декодер может поставляется в 2-х вариантах исполнения:

С 8-ми штырьковым разъемом

С 21-пиновым MTC разъемом

Если локомотив имеет стандартный 8-ти штырьковый разъем, то выньте заглушку <sup>и</sup> вставьте декодер <sup>в</sup> разъем. Аналогично, если локомотив имеет 21-пиновый MTC разъем.

**Важно !** 8-ми штырьковый разъем не симметричный, т.е. есть 2 возможных варианта установки. Чтобы установить

правильно, обращайтесь к инструкции к локомотиву, однако можно обойтись и без нее.<br>Обычно первый штырь помечают в локомотиве меткой типа «\*», он соответствует оранжевому проводу.<br>При неправильной установке декодера, он бу свет. Если это так, вставьте разъем декодера наоборот. Ошибочная установка не повредит декодер или локомотив.

#### **Установка декодера в разъем 21MTC**

Поверните декодер разъемом вверх, штыри разъема локомотива должны пройти сначала через плату декодера, после этого в разъем. В разъеме локомотива нет одного из штырей, а в плате декодера одно из отверстий заглушено - они должны совпасть. **Неправильная установка может повредить декодер !**

Если в локомотиве нет разъема соедините провода пайкой в соответствии со схемой:

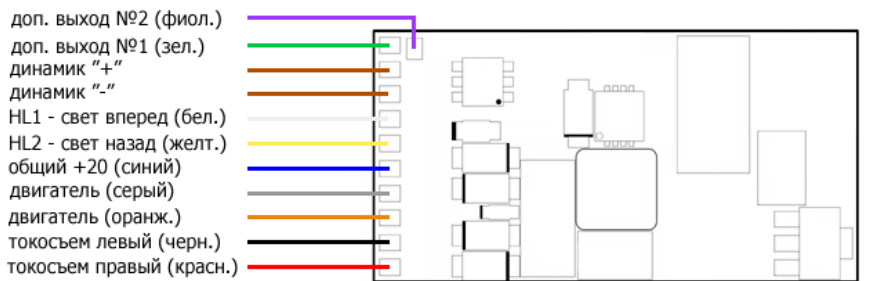

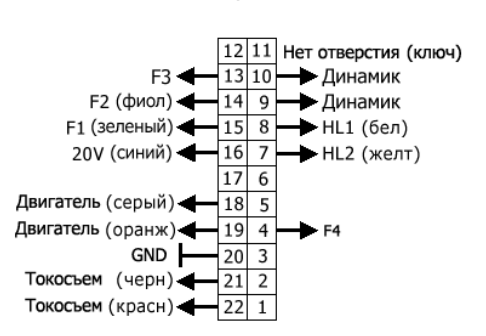

К неподписанным контактам разъема ничего не должно быть подключено.

21-пиновый разъем МТС

#### **Силовые выходы**

Декодер имеет 6 силовых выходов: HL1, HL2, F1, F2, F3, F4. Предназначенных для подключения таких устройств как лампы, светодиоды, парогенераторы, автоматические сцепки и т.д. Выход включается при нажатии заданной клавиши на командной станции. Карта выходов (function mapping) позволяет назначать различные клавиши для включения соответствующего выхода. Также выход может быть запрограммирован на автоматическое включение при если создавать реалистичные световые сигналы. Максимальная нагрузка на одном выходе не должна превышать 400мА,<br>суммарная - не более 1А. Все выходы имеют тип «открытый коллектор». Если требуется припаивать провода, то для выходов HL1, HL2, F1, F2 это удобнее сделать с нижней стороны, а для выходов F3,F4 с верхней (со стороны разъема 21MTC)

#### **Слаботочные выходы**

Декодер имеет 6 слаботочных выходов: F5, F6, F7, F8, F9, F10, предназначенных для подключения маломощных ламп и светодиодов. Максимальный ток на одном слаботочном выходе не должен превышать 80мА. Если используются

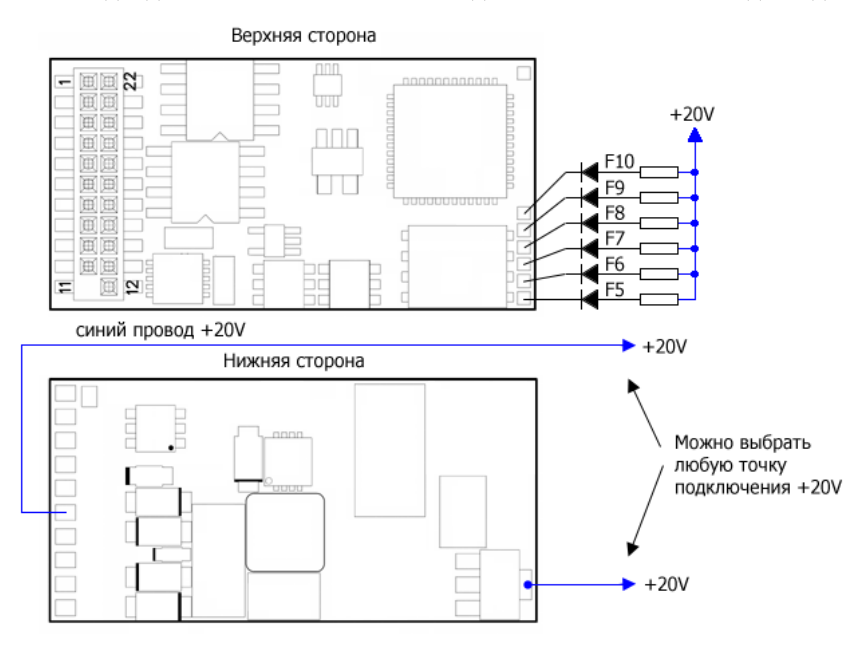

светодиоды, то необходимо подключать ограничивающий резистор. Для типовых светодиодов рекомендуемый номинал резисторов 2,5…10Ком.

Плюс подключается к синему проводу или может быть удобней подключиться <sup>к</sup> точке, показанной на рисунке. Слаботочные выходы не имеют защиты от замыкания или перегрузки.

**Важно ! –** некоторые локомотивы изготавливались для работы в аналоговой системе и имеют конструктивный (не через провода) контакт между одним из токосъемов и корпусом двигателя (и возможно металлическим корпусом локомотива), чтобы установить декодер в такую модель необходимо разорвать электрическое соединение между этим токосъемом и двигателем – это обязательное условие для всех локомотивов, работающих в DCC.

**Важно!** – Установленный декодер не должен касаться металлических деталей локомотива, если это произойдет –<br>декодер может быть поврежден. С другой стороны, декодер при работе греется, особенно силовые компоненты,<br>находящи всей площади – декодер может перегреться и сгореть, при установке декодера необходимо обеспечить как можно лучший теплоотвод.

#### **Выбор и установка динамика**

Качество и громкость звука очень сильно зависят от динамика. Декодер SoundGT2 позволяет использовать любые динамики сопротивлением 4Ω или больше.<br>Как правило динамики с низким сопротивлением имеют более высокую звуковую отдачу (громкость).

Т.е. если взять 2 динамика одинакового размера и качества, то динамик с сопротивлением 4Ω будет звучать заметно громче чем аналогичный 8-ми омный. Если смотреть на цифры, то вдвое громче, однако на слух такая разница воспринимается как 20-30%. Также не плохие результаты дает параллельное подключение 2-х 8-ми омных динамиков.<br>Как показывает практика, через некоторое время возникает желание уменьшить громкость, поэтому выбор 8-ми омного динамика вполне оправдан, хотя уменьшить громкость можно и с помощью CV.

Качество и громкость звука на прямую зависят от размера динамика, динамики большего размера лучше воспроизводят нижние частоты - звук более реалистичен и громкость выше.

Все динамики поставляются с корпусами - для достижения хорошего звука необходимо установить динамик в модель вместе с корпусом, при этом, не допускается отрезать часть корпуса или делать в нем какие либо отверстия - это сильно повлияет на отдачу динамика. При покупке декодера вы должны указать размер нужного вам динамика, оцените свободное место <sup>в</sup> модели, постарайтесь найти место для динамика максимально возможного размера.

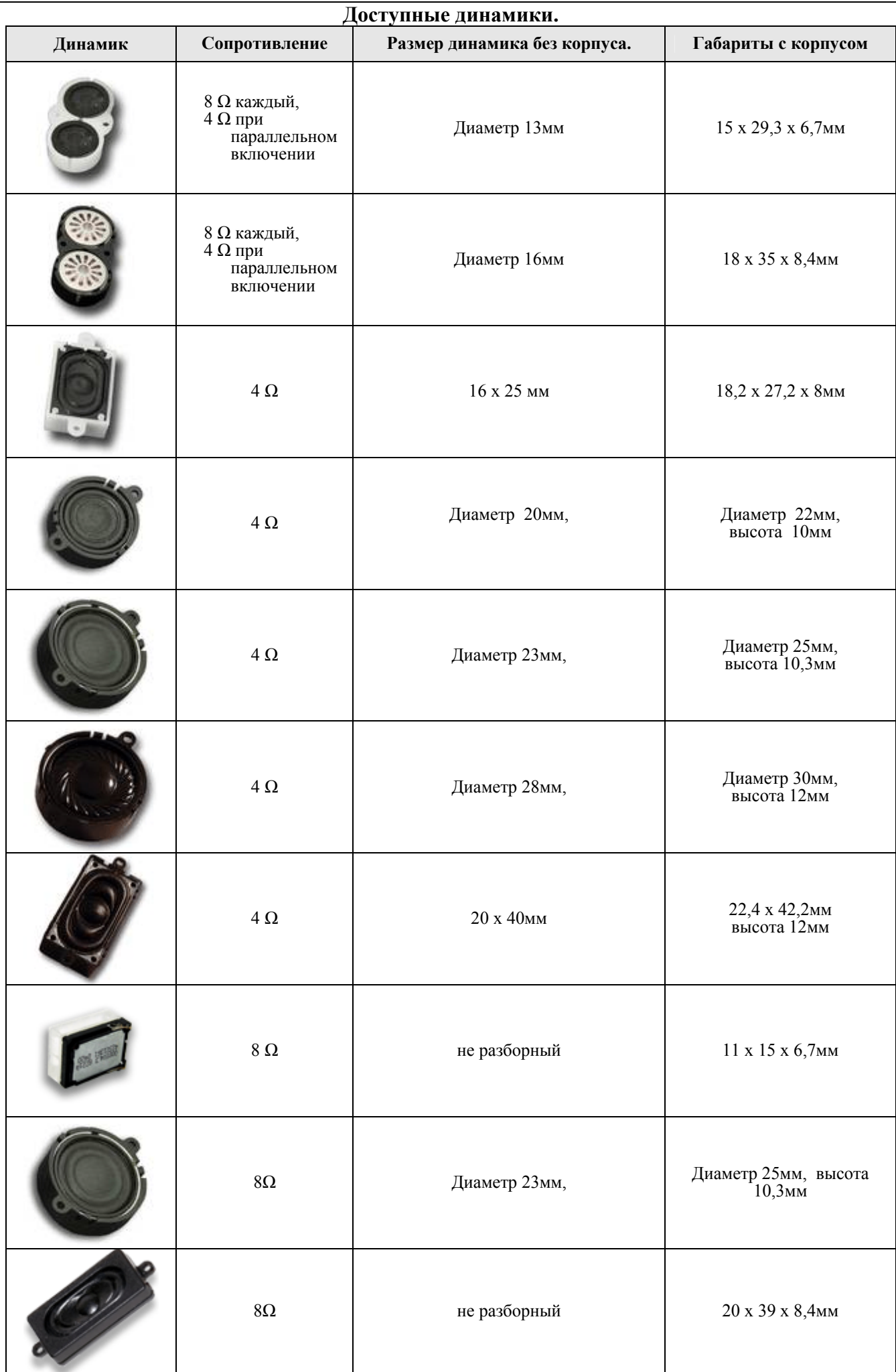

### **Установка дополнительных конденсаторов**

Для устранения проблемы плохого контакта в токосъеме можно установить в модель дополнительный конденсатор (один или несколько). Тогда в случае пропадания контакта с рельсами запаса энергии в конденсаторе может быть достаточно, чтобы преодолеть проблемный участок. Чем больше емкость конденсатора тем больше запас энергии, имеет смысл ставить конденсаторы с емкостью не менее 100мкФ, эффект становится гораздо заметнее если емкость будет не менее 1000мкФ. Следует использовать конденсаторы, рассчитанные на напряжение не менее 25В (можно больше). Обычно для этих целей применяются электролитические алюминиевые конденсаторы, требующие соблюдения полярности подключения. Такие конденсаторы имеют довольно большие размеры, но вы можете использовать несколько, подключенных параллельно конденсаторов меньшего номинала - в зависимости от наличия свободного места в модели. Емкости подключенных параллельно конденсаторов суммируются. Резистор обязателен для ограничения тока заряда, можно использовать маломощный резистор 125…250мВт на 100 Ом. Требования к диоду - напряжение не менее 25В, макс. ток 0.5…1А. На рисунке показаны точки подключения цепей «GND» и «+20V», цепь «+20V» - это синий провод декодера - можно подключиться к нему. Также эти цепи есть в 21-пиновом МТС разъеме.<br>Малые габариты декодера требуют аккуратности пайки, перед включением убедитесь, что припой не касается

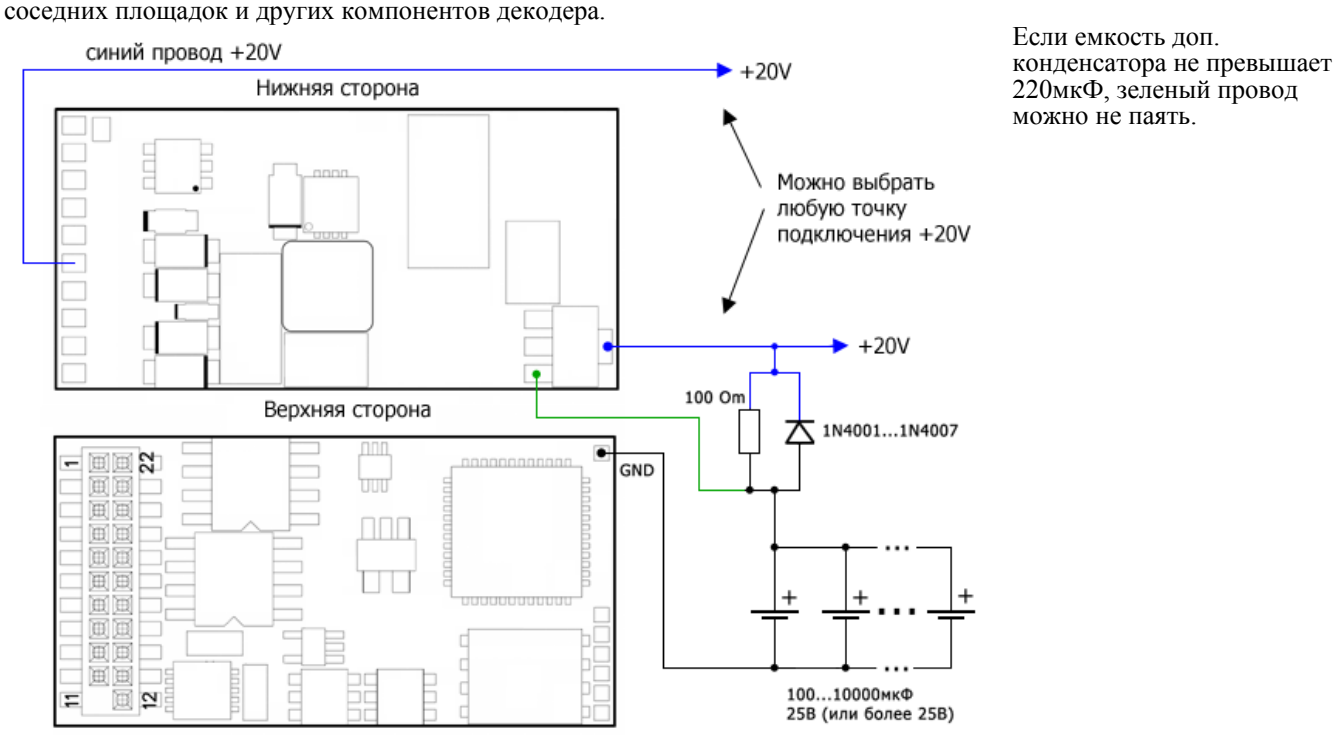

220мкФ, зеленый провод можно не паять.

## **Работа в аналоговом режиме**

Для работы в аналоговом режиме используется специальный алгоритм, позволяющий использовать Back EMF почти как в цифровом режиме, декодер постоянно оценивает напряжение на рельсах и воспринимает уровень напряжения как команду скорости (полярность - направление), т.о. как только напряжение достигает минимального порога достаточного для работы декодера - включается звук холостого хода <sup>и</sup> свет, но напряжение на двигатель не подается, если напряжение увеличивается - локомотив начинает двигаться на минимальной скорости используя систему back EMF, если напряжение увеличивается - скорость движения возрастает, при этом будут воспроизводится звуки вспомогательных механизмов и скрип колодок при торможении. Также будет включен один из доп. выходов (F1 - по<br>умолчанию) к этому выходу может быть подключен, например, парогенератор.

СV34 должен содержать номер функциональной клавиши включающей звук двигателя в DCC режиме (по умолчанию CV43=1 - клавиша F1). Для отключения звука в аналоговом режиме установите CV34=0.

Аналоговая станция должна обеспечивать постоянное напряжение, не желательно использовать станции с ШИМ выходом или с плавающим напряжением на выходе как у старой станции PIKO известной как «кирпич».

По умолчанию работа в DC-режиме (аналоговом режиме) разрешена (см. бит 2 в CV29). Декодер автоматически перейдет из DCC режима в DC, если перестанет распознавать DCC команды от цифровой станции (и наоборот). В этом случае, если работа в DC режиме запрещена (бит 2 в CV29=0) декодер плавно

остановиться.<br>Если работа в DC режиме разрешена, то при переходе из цифрового в аналоговый режим декодер продолжит движение в том же направлении если полярность DC напряжения будет попутной, и плавно остановится, если полярность будет обратной, при изменении полярности на попутную – движение будет продолжено. Скорость замедления зависит от CV4. Все локомотивные декодеры ModellDepo позволяют переходить из цифрового режима в аналоговый и наоборот «на ходу», что позволяет легко реализовать автоматическое торможение, например, вблизи тупиков, этот режим известен как торможение постоянным током (DC breaking) для перехода из режима DCC в DC достаточно в цепь питания рельс тормозного участка включить один диод (желательно использовать диод шоттки), и шунтировать (закорачивать) его при помощи реле если разрешено продолжить движение.

# **Протокол двунаправленного обмена RailCom**

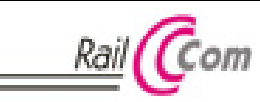

RailCom позволяет считывать некоторые данные с декодеров во время работы, для этого требуются специальные устройства, в некоторых станциях имеются встроенные считыватели сигнала Railcom.

Данная возможность может быть полезна при построении макетов с автоматическим управлением, а также облегчает<br>процесс считывания и записи CV (если станция имеет такую возможность).

Декодер SoundGT2 имеет 2 канала передачи данных и позволяет передавать такие данные как адрес, скорость движения, а также поддерживает механизм чтения и записи CVs на Main Track.

Декодер SoundGT2 полностью соответствует действующим спецификациям NMRA «Communications Standard for Digital Command Control, Basic Decoder Transmission» и «Electrical Specifications for Digital Command Control Decoder Transmission»

## **Back EMF (система поддержания заданной скорости)**

Система Back EMF в декодерах SoundGT 2-го поколения радикально улучшена по сравнению с предыдущими версиями:

- Значительно повышена плавность движения
- Скорость вращения двигателя на малом ходу намного меньше
- Параметры Back EMF могут быть настроены пользователем под конкретную модель

В документе *«Система Back EMF в декодерах «LGR2» и «LSH Micro» ModellDepo»* на сайте [www.modelldepo.ru](http://www.modelldepo.ru/dcc/index.php) приведены настройки Back EMF для большинства распространенных моторов.

# **Регулировка кривой разгона (Speed carve) (с версии 2.6.4)**

С версии 2.6.4 добавлена возможность настройки кривой разгона (Speed curve).

Теперь по умолчанию она линейная, кроме участка начала кривой, разгон немного замедлен только на низких скоростях для большей плавности. Регулировка кривой осуществляется одной CV9 (так называемая

Vmid). При ее увеличении разгон ускоряется на меньших скоростях и замедляется на больших, средняя скорость достигается при положении ручки скорости ближе к 0. И соответственно при уменьшении CV9 все наоборот, на малых скоростях надо крутить ручку больше, на больших - меньше. См. график.

В предыдущих версиях декодеров кривая разгона была близка к красному графику.

 $CV9$ 

по умолчанию =127 (линейный разгон)

при увеличении график разгона выгибается вверх (зеленая кривая) макс. значение: 255

при уменьшении - вниз (минимум CV9 - 0)

Чтобы получить разгон как в предыдущих версиях пропишите ~50.

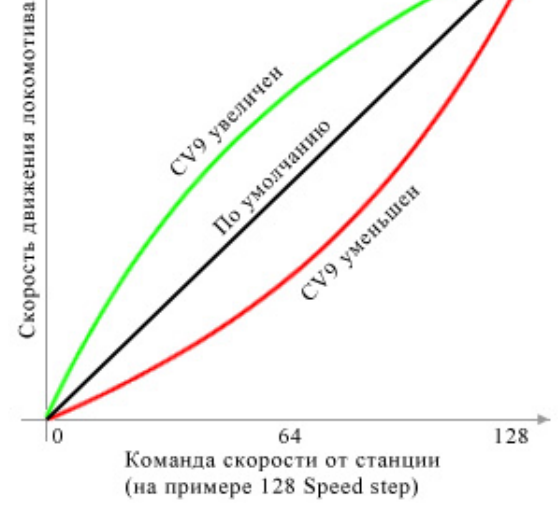

Обычно в декодерах CVmid - это CV6, но в декодерах modelldepo эта CV традиционно занята под младшую цифру версии, поэтому CVmid стала CV9.

# **Регулировка интервалов между отсечками цилиндров («пыхами» цилиндров) (с версии 2.6.2)**

Добавлена регулировка интервалов между отсечками («пыхами» цилиндров паровоза), что позволяет даже без датчика положения колеса добиваться хоть и не идеального, но достаточно реалистичного соответствия скорости работы цилиндров на модели и звука на разных трансмиссиях, включая трехцилиндровые локомотивы и маллеты.<br>Регулировка частоты отсечки осуществляется при помощи CV21.<br>CV21 больше – звук осечки чаще, меньше – реже. Делать CV21 мень

При максимальном значении 255 - время между отсечками на минимальной скорости более 1мин, что в принципе,<br>невероятно много для реального паровоза, но SoundGT2 позволяет двигать некоторые модели (зависит от трансмиссии) со скоростью один оборот колеса за 4мин. Если у вас такая "медленная" трансмиссия, то для реалистичности можно увеличить значение минимальной скорости в CV2, при этом CV21 настраивать заново не придется.

#### **Дополнительные (функциональные) выходы**

- Декодер SoundGT2 имеет 12 дополнительных выходов. Из них:
	- 6 силовых доп. выходов: «свет вперед», «свет назад» и доп. выходы F1, F2, F3, F4.
	- 6 слаботочных (не более 80мА) F5, F6, F7, F8, F9, F10.

На каждом силовом выходе, независимо от других может быть активирован один из эффектов (алгоритмов работы) такие как: управление дымогенератором, управление автосцепкой, световые эффекты и др. Слаботочные выходы предназначены для подключения светодиодов <sup>и</sup> маломощных ламп <sup>и</sup> работают только <sup>в</sup> режиме включен/выключен. Выход активируется по нажатию на станции функциональной кнопки, карта выходов (function mapping) позволяет указать - по какой кнопке будет активироваться каждый выход, причем можно сделать так, что по нажатию некоторой функциональной кнопки будут активироваться сразу несколько выходов. Также карта выходов позволяет сделать активацию выходов зависимой от направления движения локомотива. По умолчанию выходы «свет вперед», «свет назад» включаются кнопкой F0 (свет), выходы F1, F2, F3, F4 кнопками F1,F2,F3,F4 соответственно.

# Функция «диммер» (дальний/ближний свет прожекторов)

Данная функция позволяет устанавливать 2 уровня яркости на силовом доп. выходе и переключать их одной кнопкой. Предназначена для реализации переключения прожектора на дальний или ближний свет, но в принципе может быть использована для любых аксессуаров - например для ручного управления парогенератором.

Допустим к выходу «свет вперед» подключен передний прожектор и мы хотим чтобы он включался по кнопке «свет» (F0) а при нажатии F9 яркость уменьшалась примерно в 2 раза, тогда запрограммируйте CVs:

CV104=1 (активация выхода «свет вперед» по нажатию кнопки «свет» (F0), направление вперед - по умолчанию)

CV60=5 (номер эффекта «плавное включение». Прошито по умолчанию.)

CV70=128 (напряжение на выходе (яркость) при выключенной кнопке «диммер»)

CV80=50 (напряжение на выходе (яркость) при включенной кнопке «диммер») СV90=10 (скорость с которой будет изменятся яркость. Если требуется мгновенное изменение прошейте 64)

CV180=9 (номер функциональной кнопки, включающий «диммер»: 9 - F9. Чтобы отключить функцию «диммер» прошейте 0. Допустимые кнопки - F1...F20)

## Управление дымогенератором (алгоритм №6)

Данный алгоритм позволяет создавать реалистичный эффект выхода пара в зависимости от нагрузки на паровую машину. Алгоритм основан на том правиле, что чем больше напряжения приложено к дымогенератору тем сильнее выделение пара. Рассмотрим настройку алгоритма на примере подключения дымогенератора к выходу F1 (зеленый провод). На стоянке приложенное к дымогенератору напряжение минимально (задается в CV82) как только паровоз трогается, напряжение увеличивается на величину задаваемую в CV182. При увеличении скорости напряжение повышается (а соответственно и выделение пара) в соответствии с коэффициентом, заданным в СV192.

При настройке следует учитывать, что дымогенератор имеет некоторую инертность, из-за нее пар начинает выходить сильнее не сразу после повышения напряжения, а также, время разгона модели значительно меньше чем у прототипа, для достижения большей реалистичности следует замедлить разгон в CV3.

## Управление автосцепками (алгоритмы 7,8,9)

Автосцепка содержит электромагнит, который при протекании тока через него открывает сцепку.

Особенность автосцепки в том, что электромагнит быстро перегревается и если не выключить ток, что через несколько секунд (обычно не более 5-10сек, зависит от модели) электромагнит сгорит.

Декодер SoundGT2 имеет специальные алгоритмы работы доп. выходов позволяющие этого избежать. Чтобы сцепка надежно открывалась следует в момент открывания прикладывать максимально возможное напряжение, затем, чтобы уменьшить нагрев (через 1-2сек) напряжение можно понизить.

Рассмотрим настройку на примере алгоритма №7 и выхода №1 (включение по нажатию F1). Запрограммируйте: Если менялась карта выходов, то восстановите CV106 и 107:

СV106=4 (активация выхода №1 по нажатию F1, направление вперед)

 $CV107=4$ (активация выхода №1 по нажатию F1, направление назад)

 $CV62=7$ (Алгоритм №7 работы выхода F1)

CV72=128 (Напряжение включения. Подается на сцепку во время открывания)

- CV86=20 (Время включения, в течении которого на выход подается повышенное напряжение, заданное в CV72.
	- По истечении этого времени напряжение уменьшается до значения в CV82)

CV82=64 (напряжение удержания)

Следует помнить, что хотя напряжение удержания уменьшено в двое, сцепка все равно не может долго находиться во включенном состоянии и вы должны выключать ее (выключать F1 на станции) как только закончите маневр, поэтому предпочтительней настроить эффект так, чтобы увеличить время включения (CV86) до 3-5сек, а напряжение удержания выставить равным нулю CV82=0, тогда сцепка будет выключена через выбранное время, но вы должны закончить маневр до этого момента.

## Автоматическое расцепление (алгоритмы 8 и 9)

Предназначены для автоматического расцепления, что позволяет полностью автоматизировать этот процесс. Расцепление произойдет по нажатию одной функциональной кнопки на станции.

Перед началом маневра необходимо указать джойстиком на станции направление отъезда. Т.е. поверните рукоятку скорости в ту сторону. в которую будет совершаться отъезд и остановите локомотив, если свет включен, то прожектор должен гореть в сторону отъезда. Нажмите соответствующую функциональную кнопку, если выбран алгоритм №8, то декодер откроет сцепку и начнет движение вперед, через короткий интервал времени он опять остановится. Если выбран алгоритм №9, то сначала локомотив даст обратный ход чтобы выбрать натяжение в сцепном механизме, это позволит избежать заедания сцепки, т.к. усилие открывание весьма мало, затем остановиться, откроет сцепку и подаст вперед. Интервалы времени для обратного хода и отъезда могут быть точно настроены, причем независимо. Точная настройка позволит добиться максимальной реалистичности маневра и позволит подобрать интервалы времени для любого двигателя и трансмиссии. Дело в том, что все модели трогаются немного по разному, это связано с тем, что у каждого двигателя разное пороговое напряжение, начиная с которого он начинает вращаться, а чтобы добиться плавности трогания, напряжение на двигателе повышается плавно, поэтому некоторые модели начинают трогаться почти сразу, а у некоторых задержка может достигать секунды.

Рассмотрим настройку автоматического расцепления если сцепка подключена к выходу №2, старт по F2. Если менялась карта выходов, то восстановите:

- CV108=8 (активация выхода №2 по нажатию F2, направление вперед)
- $CV109 = 8$ (активация выхода №2 по нажатию F2, направление назад)

 $CV63=9$ (алгоритм - автоматическое расцепление с обратным ходом)

CV73=128 (Напряжение включения. Подается на сцепку во время открывания)

CV153=40 (Время включения, в течении которого на выход подается повышенное напряжение, заданное в CV73.

- CV83=80 (напряжение удержания)
- $CV93=1$ (Скорость локомотива при выполнении маневра)
- CV183=25 (Время обратного хода  $25*0.052 = 1.3$ сек)
- CV163=50 (Время отъезда 50\*0.052 =  $-2.5$ сек)

Несмотря на то, что напряжение удержания выбрано отличным от 0, сцепка будет выключена по окончании маневра

 $-7-$ 

ModeLLdepo

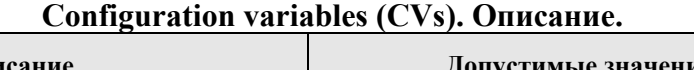

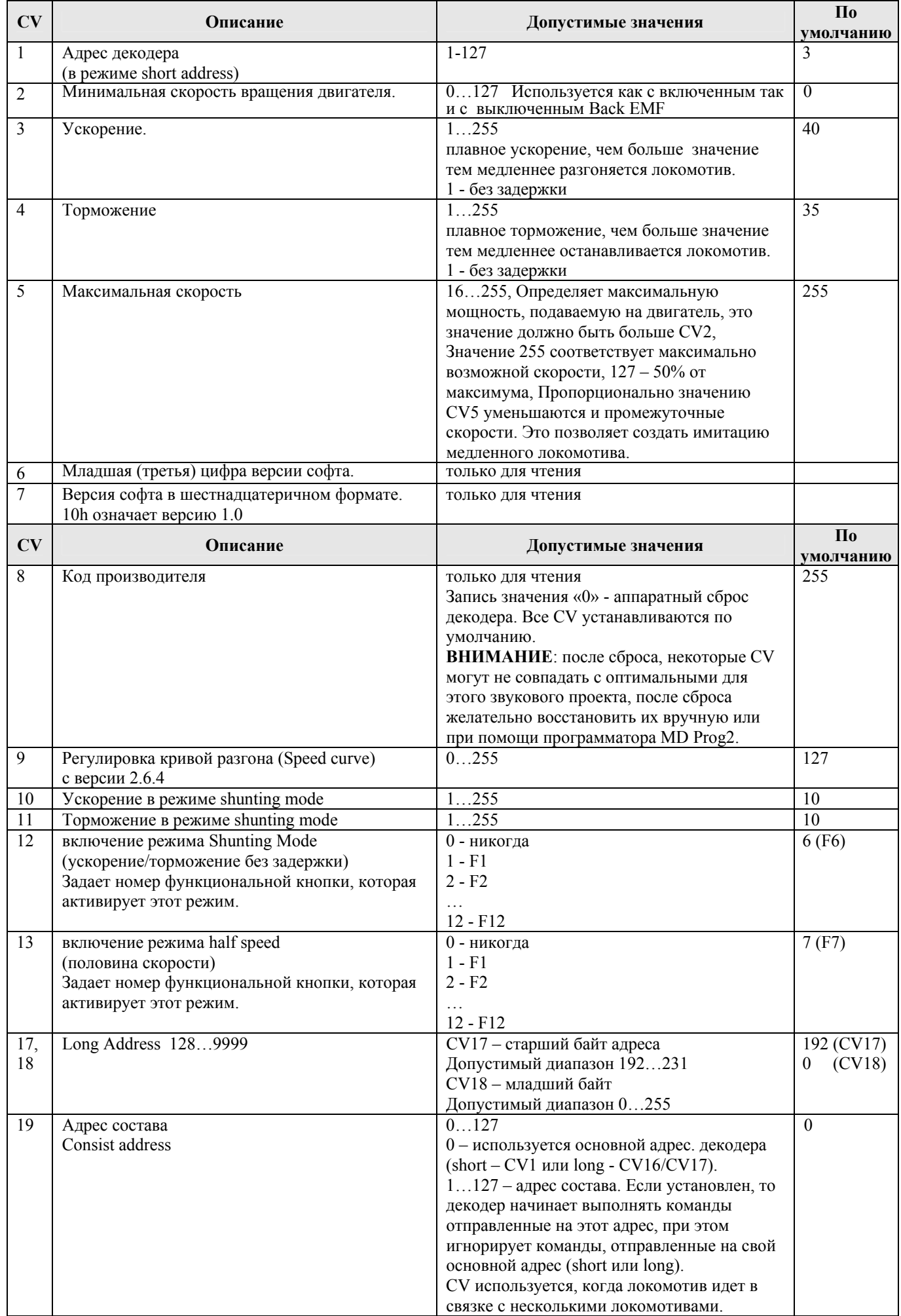

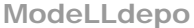

 $-9-$ 

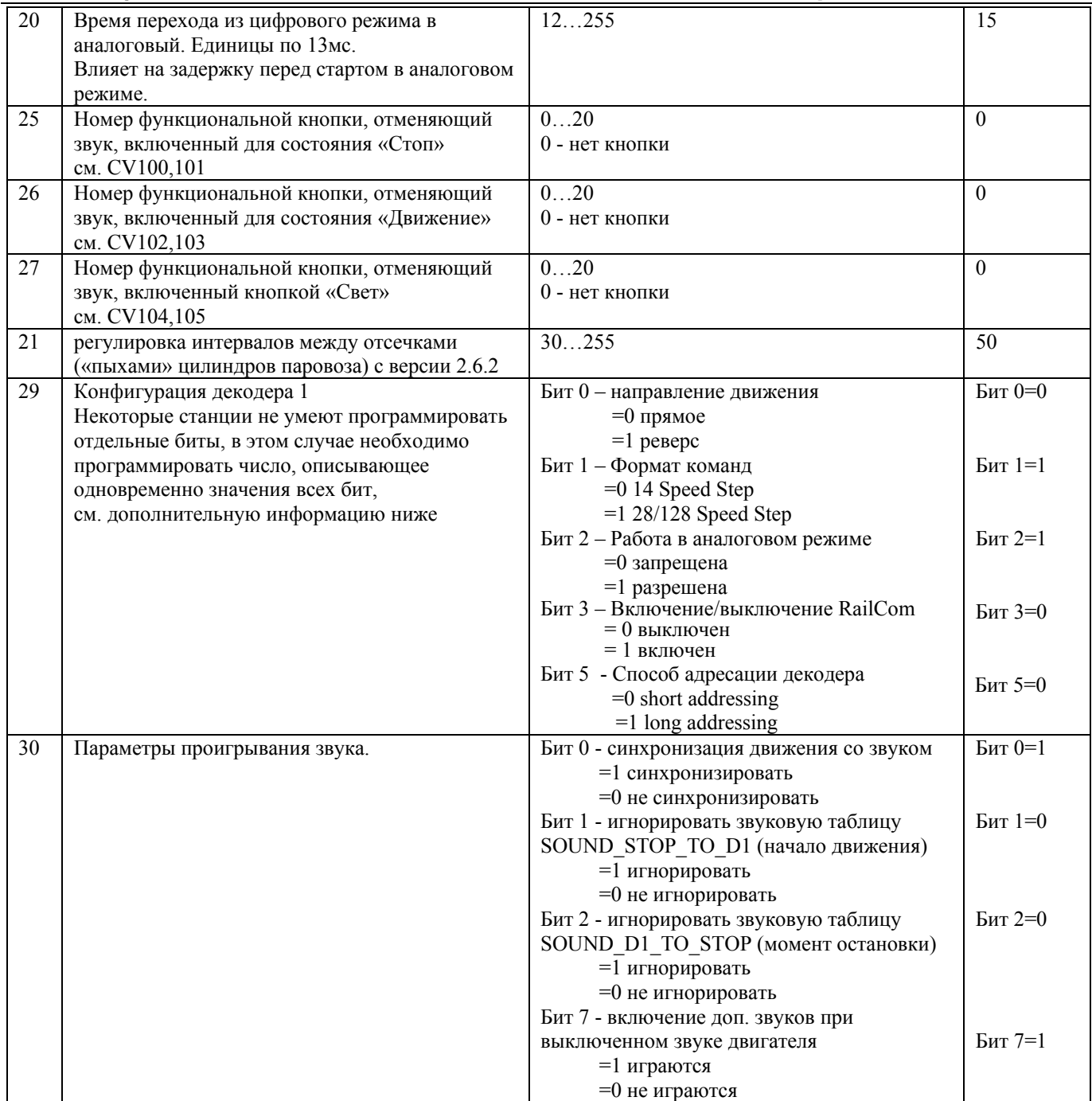

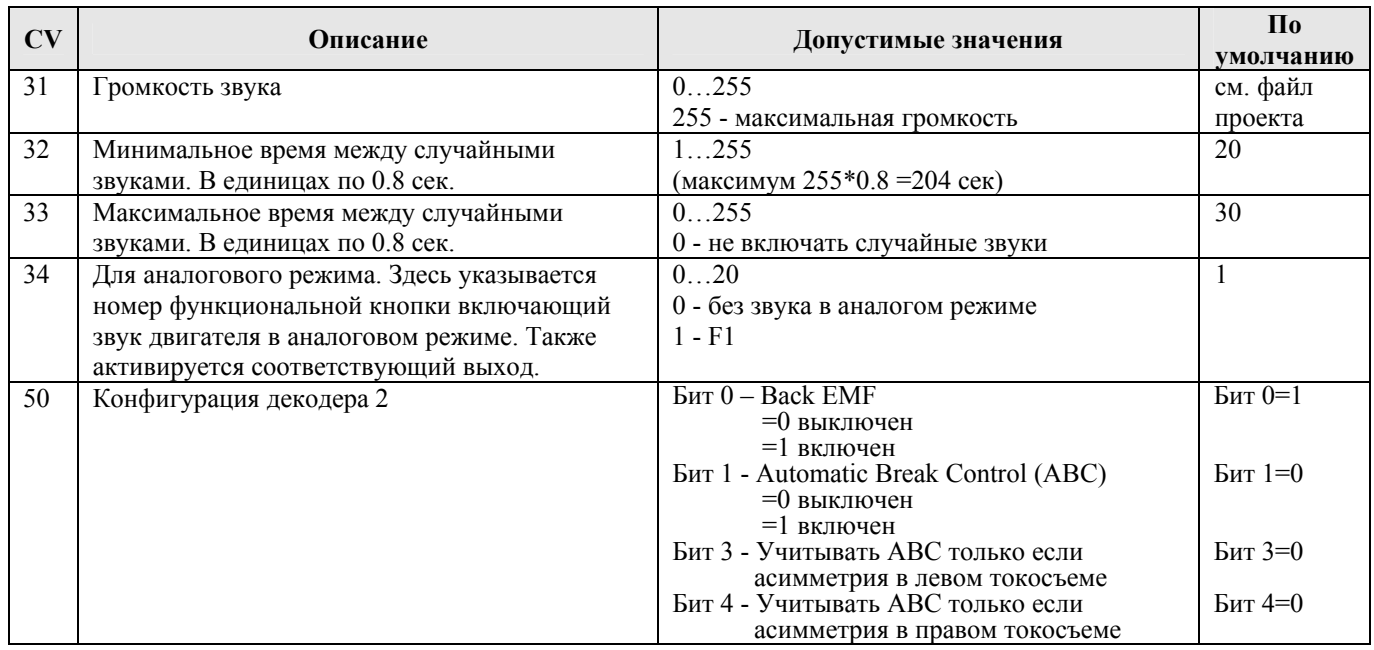

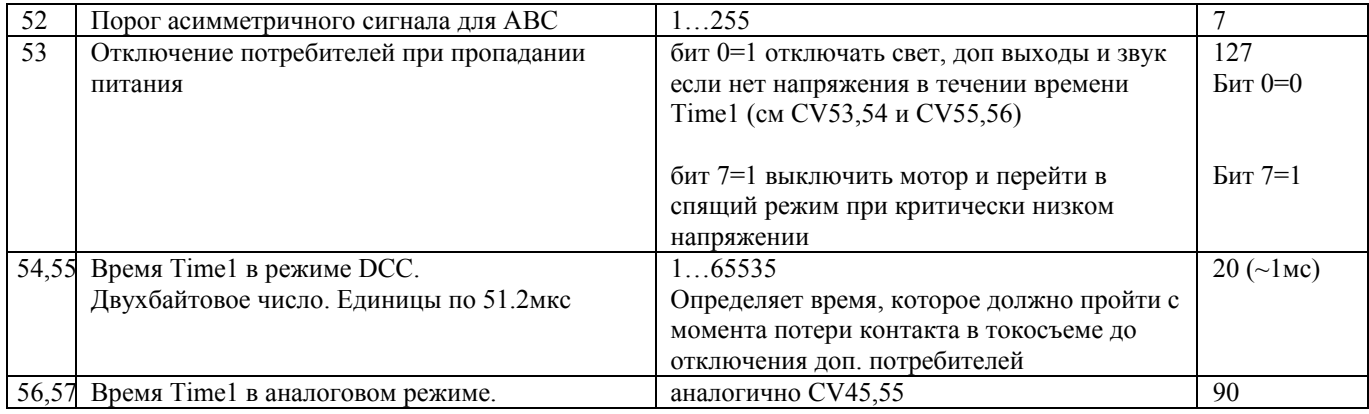

# CVs для настройки Back EMF

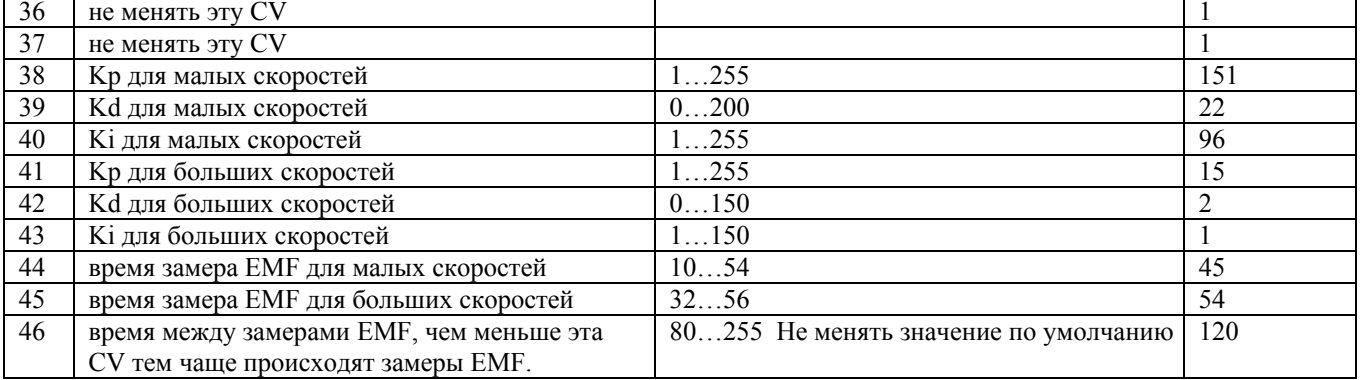

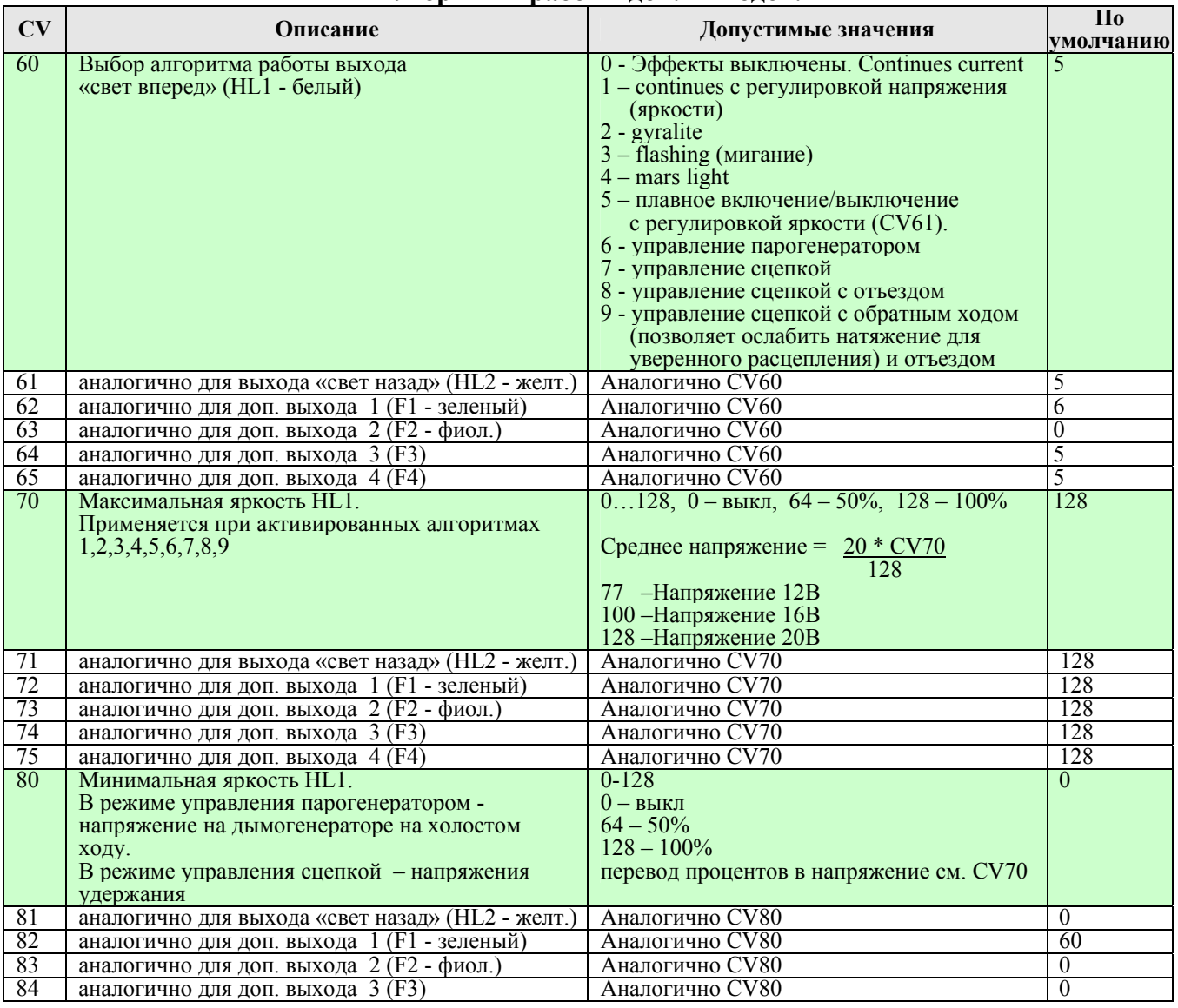

### Алгоритмы работы доп. выходов.

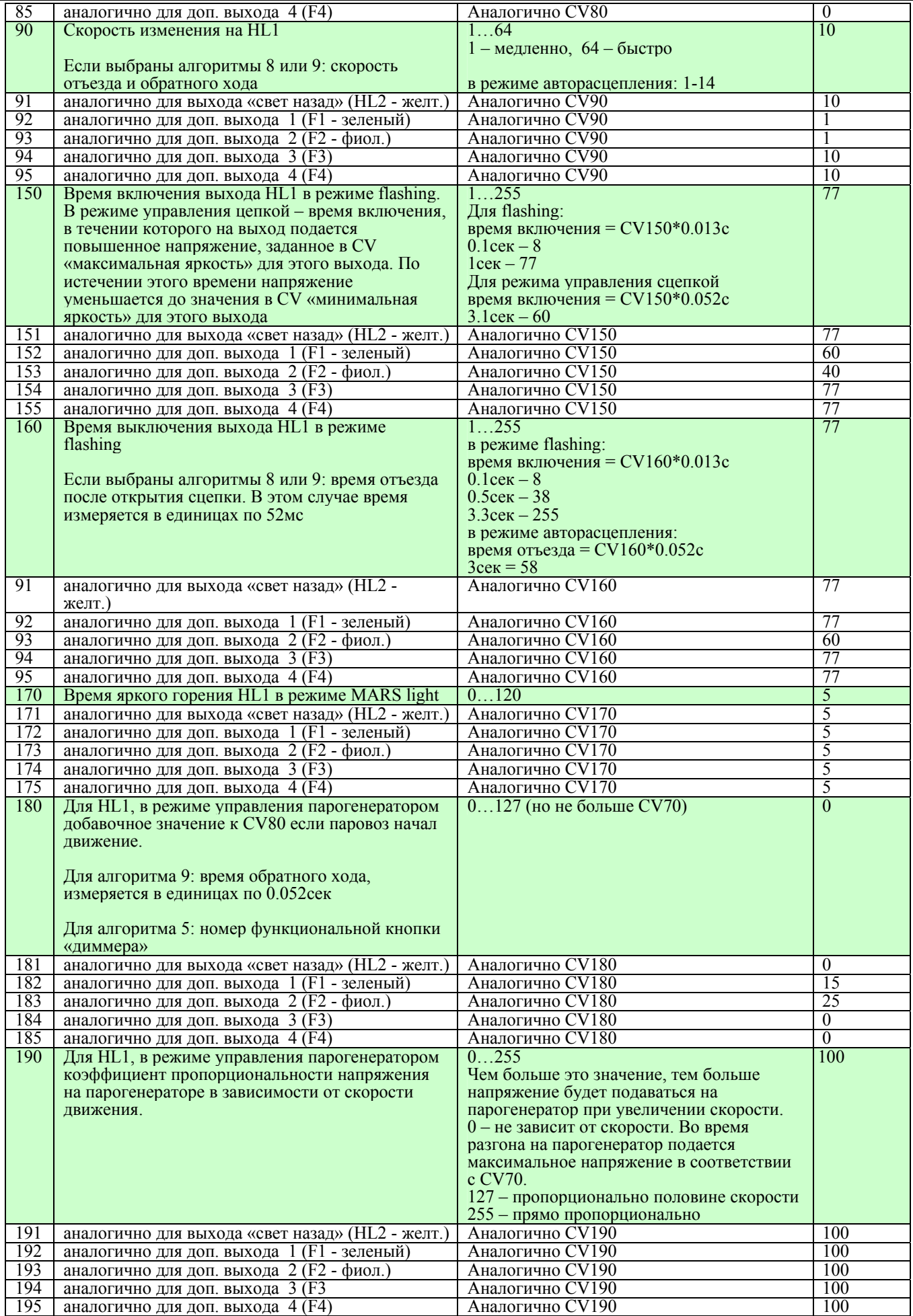

# **Карта выходов (Function mapping)**

Карта выходов в декодере SoundGT2 построена в соответствии с рекомендациями NMRA (изменены только номера CVs). Каждая кнопка может активировать один из 8-ми выходов, но количество выходов у декодера больше 8 поэтому перед тем как выбрать выход для подключения желательно продумать - какой кнопкой он будет активироваться.

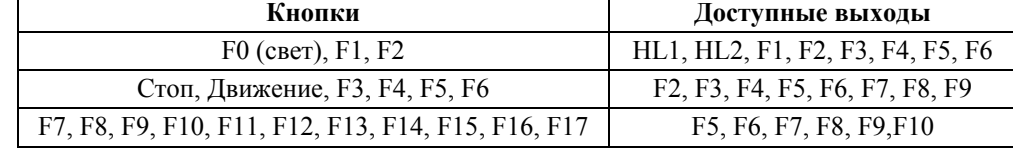

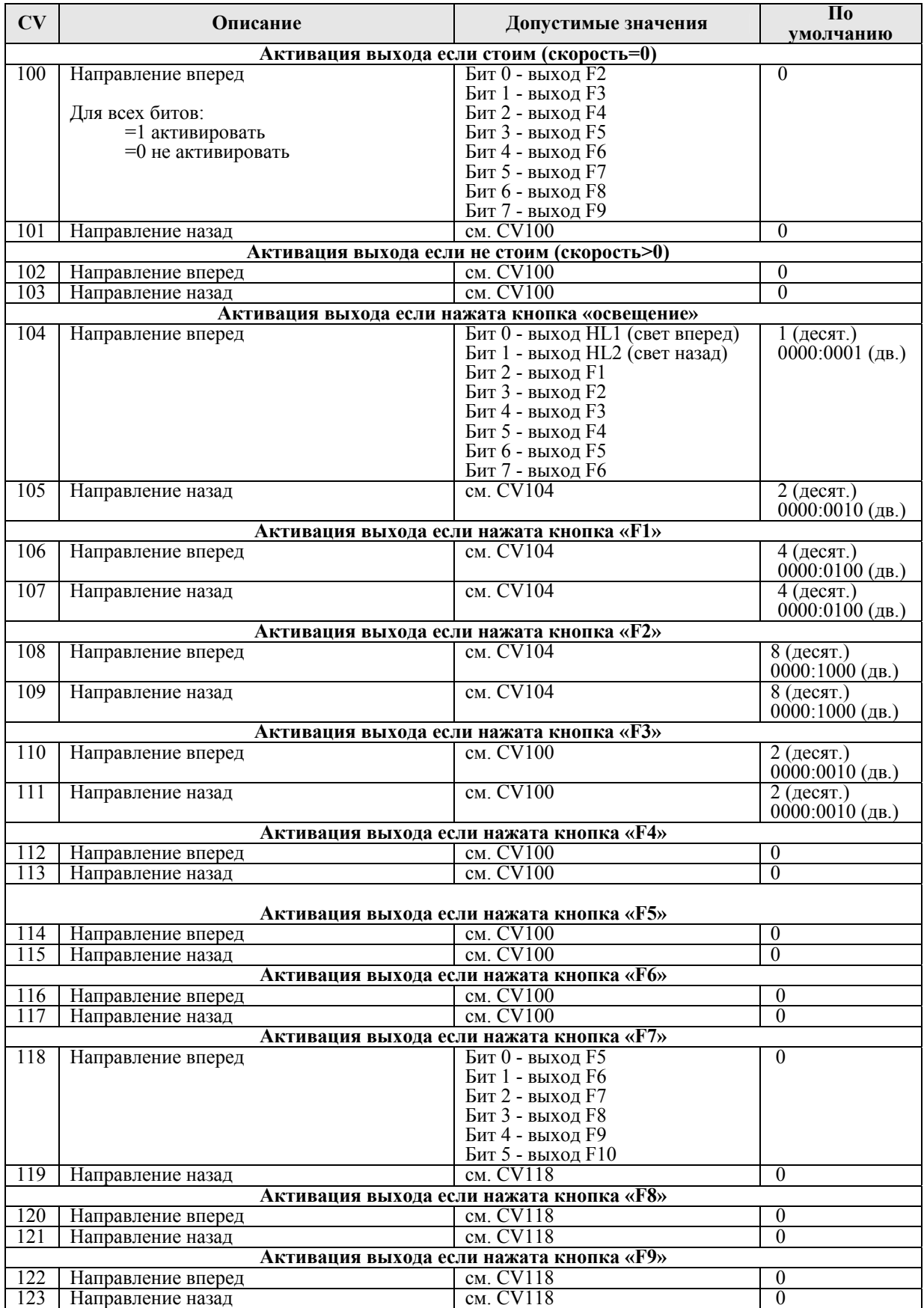

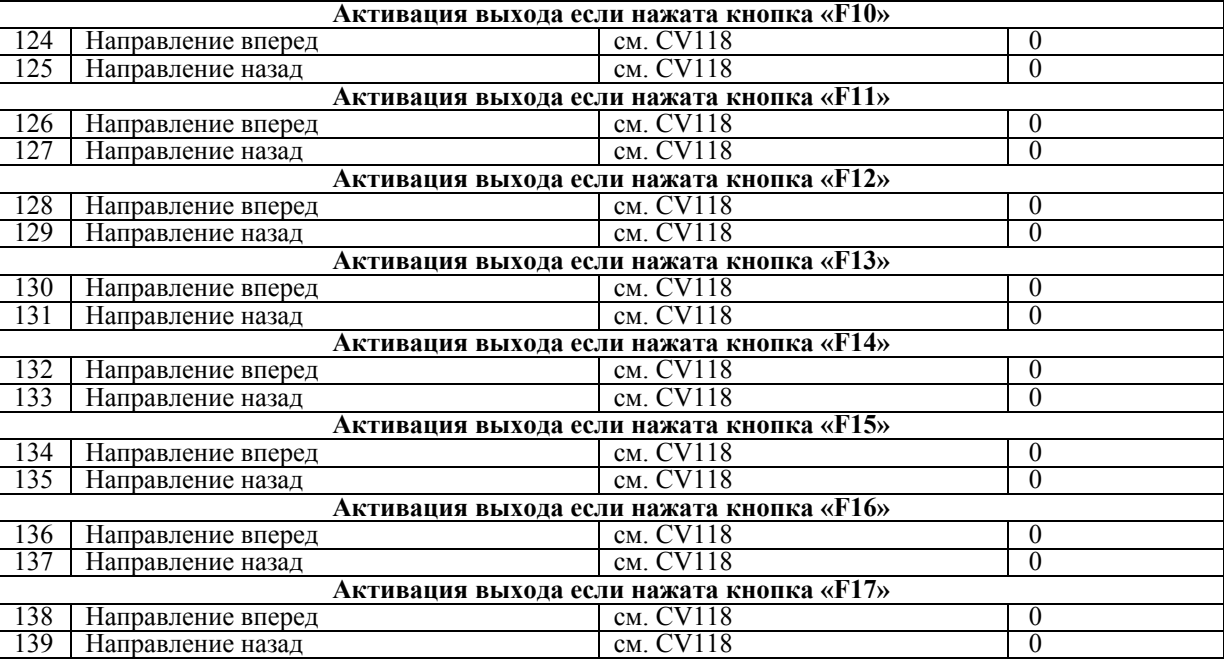

### **Возможные проблемы**

**Проблема**: декодер не работает **Варианты**:

• неправильная установка. Этот вариант наиболее вероятен если в локомотиве нет разъема и вы самостоятельно

подключали провода. **Решение** – проверьте правильность подключения декодера.

• На одном из выходов декодера короткое замыкание или перегрузка

**Решение** – устранить замыкание, или уменьшить нагрузку (см.ниже)

• Неправильно задан адрес декодера в командной станции (не соответствует адресу декодера в CV1 или CV17-CV18 для long Addressing)

**Решение** – либо вспомнить на какой адрес запрограммирован декодер, либо запрограммировать адрес заново.

• В CV19 запрограммирован адрес состава (Consist address), в этом случае декодер выполняет команды отправленные станцией только на этот адрес, игнорируя команды, отправленные на основной адрес декодера (short или long)

**Решение** – запишите в CV19 значение 0, тогда декодер будет выполнять команды, отправленные на основной адрес

<sup>В</sup> случае если на одном из выходов декодера короткое замыкание или перегрузка, декодер выключает все выходы. Допустимые нагрузки на выходах см. <sup>в</sup> начале.

**Проблема**: локомотив движется, но не работают световые выходы

**Варианты**:

- Декодер установлен в 8-ми штырьковый разъем не правильно (другой стороной)
- **Решение** вставьте разъем декодера другой стороной
- Не правильно задан Speed Step ( См. ниже)

**Проблема**: не работают световые выходы – при изменении скорости по команде от станции - свет, то включается, то выключается

**Решение**: Ваша командная станция работает в формате 28 Speed Step или 128 Speed Step, а в декодере установлен режим 14 Speed Step (по умолчанию).

Вы можете либо перевести командную станцию в режим 14 Speed Step, но при этом остальные декодеры также придется перепрограммировать в этот режим (хотя некоторые станции, позволяют задавать режим для каждого адреса декодера отдельно).

Второй способ – перепрограммировать декодер <sup>в</sup> режим 28/128 Speed Step, для этого запрограммируйте бит 1 в CV29 равным 1.

Возможен обратный вариант – станция работает в режиме 14 Speed Step, а в декодере установлен 28/128 Speed Step, в этом случае при команде от станции «включить свет» - световые выходы включаться не будут, а вместо этого скорость локомотива будет немного меняться. Решение тоже – привести в соответствие формат команд станции и декодера.

**Проблема**: я использую выход F1 для управления освещением, но свет меняет яркость в зависимости от скорости локомотива. **Решение**: по умолчанию выход F1 запрограммирован для управления дымогенератором, при этом интенсивность дыма

зависит от скорости локомотива. Переведите выход F1 в режим continues current – запрограммируйте CV80=0 (убедитесь, что освещение рассчитано на напряжение 20В). Если освещение или другой аксессуар требую меньшего напряжения, то см. следующее решение.

Проблема: я хочу подключить к одному из световых или дополнительных выходов лампочку или дымогенератор, рассчитанные на напряжение меньшее чем 20В.

**Решение**: максимальное напряжение на световых выходах устанавливается в CV61 (CV71 - для заднего света), значение можно рассчитать по формуле:

 $CV = 127*V/20$ , где V - требуемое напряжение на выходе

Пример расчета СV для получения 12В:<br>
CV=127\*12/20=76,2, округляем до 77.

Аналогично рассчитывается напряжение (CV81 для F1 и CV91 для F2) для дополнительных выходов. Важно! - Рассчитанное напряжение является средним напряжением на выходе, получаемое методом ШИМ из 20В, поэтому не пытайтесь подключать на световые или дополнительные выходы устройства, не допускающие даже коротковременной перегрузки по напряжению, например 5-ти вольтовую электронику, или светодиоды без ограничивающего ток резистора - это вызовет выход из строя этих устройств.

Проблема: Станция (или считывающее устройство) не видят данных, передаваемых по протоколу RailCom.<br>Решение: Для того чтобы данные RailCom могли передаваться необходимо:

- Станция должна генерировать специальное окно в потоке DCC для передачи RailCom данных (Cutout) это  $\mathbf{1}$ необходимо не зависимо от того, используете ли вы встроенное в станцию считывающее устройство или внешнее, посмотрите настройки станции и активируйте возможность передачи или приема RailCom данных. Такая возможность есть не у всех станций, в этом случае необходимо доп. устройство (Cutout device) для генерации окна для RailCom данных, не путать Cutout device с устройством считывания RailCom данных.
- $\overline{2}$ . По умолчанию в декодере передача RailCom выключена. Чтобы ее активировать установите бит #3=1 в CV29

Проблема: Я активировал функцию АВС в декодере, после этого локомотив двигается только в одном направлении. хотя сигнала ABC нет. А если я включаю сигнал ABC локомотив иногда начинает двигаться в обе стороны. Командная станция TWIN-CONTROL или TWIN-CENTER.

Решение: Это проблема не декодера, а станции. Данные командные станции имеют конструктивную особенность асимметрию сигнала DCC, которую декодер воспринимает как сигнал ABC. Поэтому в зависимости от того, в разрез какого провода встроено устройство АВС, асимметрия сигнала либо усиливается либо уменьшается. Для корректной работы с этими станциями необходимо убрать исходную асимметрию в сигнале станции на ее выходе при помощи нескольких диодов, т.е. устройства аналогичного модулю АВС, и только после этого устройства ставить свои модули ABC.

Проблема: Я хочу использовать на макете участки для автоматического торможения постоянным током (DC-breaking).<br>В качестве постоянного тока я использую тот же DCC сигнал станции пропущенный через 1 диод, но локомотив не останавливается.

Решение: Приемник DCC сигнала декодера очень чувствительный, если локомотив не остановился, то это говорит о том, что декодер продолжает видеть DCC сигнал. т.к. диод не полностью «отрезает» обратную полярность. Желательно использовать для этой цели диод шоттки, если это не помогло, то установите керамический (не полярный) конденсатор 0.01мкФ параллельно рельсам после диода (если смотреть от станции). Желательно, чтобы конденсатор отключался в то время, когда DC-breaking выключен.

Проблема: Нет синхронизации лвижения и звука силовой установки

**Решение**: Вероятно активирован режим Shunting mode. По умолчанию он включается кнопкой F6. Проверьте, что на станции кнопка F6 выключена.

Проблема: После загрузки нового софта (firmware) декодер не работает. Решение: После загрузки нового софта необходимо заново загрузить звуковой проект.

Проблема: При включении питания DCC станции модель начинает самопроизвольно двигаться

Решение: Некоторые командные станции при включении питания подают напряжение на рельсы, но в течении некоторого интервала (обычно не более 1сек) команд не посылают. Декодер расценивает такую ситуацию как работу в аналоговом режиме, определяет полярность и начинает движение. Он автоматически переключиться в цифровой режим как только получит команду на свой адрес, но без вмешательства пользователя станция такой команды обычно не посылает, в результате декодер продолжает работу в аналоговом режиме. Варианты решения:

1) Если декодер не эксплуатируется в аналоговом режиме: Запретите работу декодера в аналоговом режиме. См.  $CV29$ 

2) Если отключать аналоговый режим нельзя: Проверьте CV20. Вероятно в эту CV было прописано слишком малое значение. Увеличьте CV20 при необходимости. Но не делайте CV20 слишком большой - это увеличит время старта в аналоговом режиме.